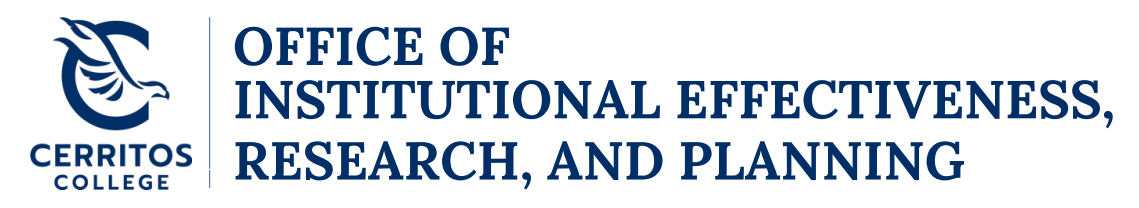

**eLumen Faculty SLO Guide** September 10, 2021

## **Step 1: Getting Started**

Login t[o eLumen](https://cerritos.elumenapp.com/) using your Cerritos College credentials (i.e., username – without @cerritos.edu and password).

## **Step 2: Navigating to your SLO Assessment in eLumen**

At the top of eLumen, verify the following:

- Your role is listed as Faculty
- Your program

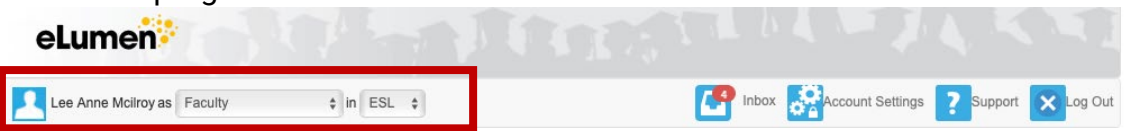

## **Step 3: Completing a SLO Assessment in eLumen**

Note: usually, the SLO specialist will create all of the SLO assessment templates for your department (so most faculty will just need to sign in to eLumen)

- On the tabs at the top, select **Courses** and then select the **term** in the drop down you want to assess
	- $\circ$  On this page, you will see a list of all the section that you are assigned to teach in the selected semester
	- $\circ$  For each section that you are assigned, you will see a course header, which includes a roster for the section and a table

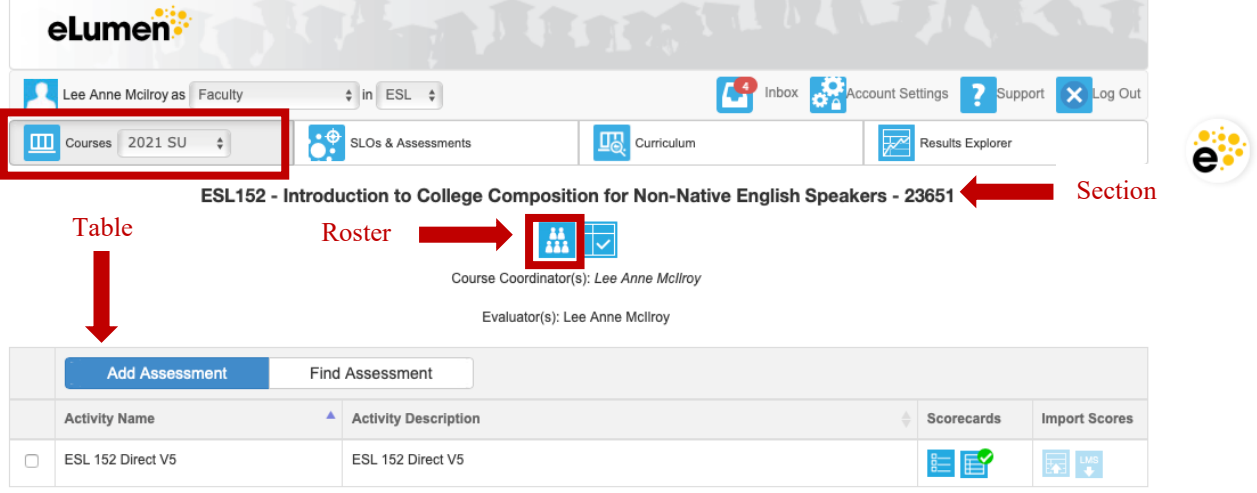

114 Learning Resource Center Norwalk CA 90650

# **Assessing**

There are two ways to assess: *Option 1:* 

### *Scorecards*

• Click on the icon in the **Scorecards** column of the table to open the assessment

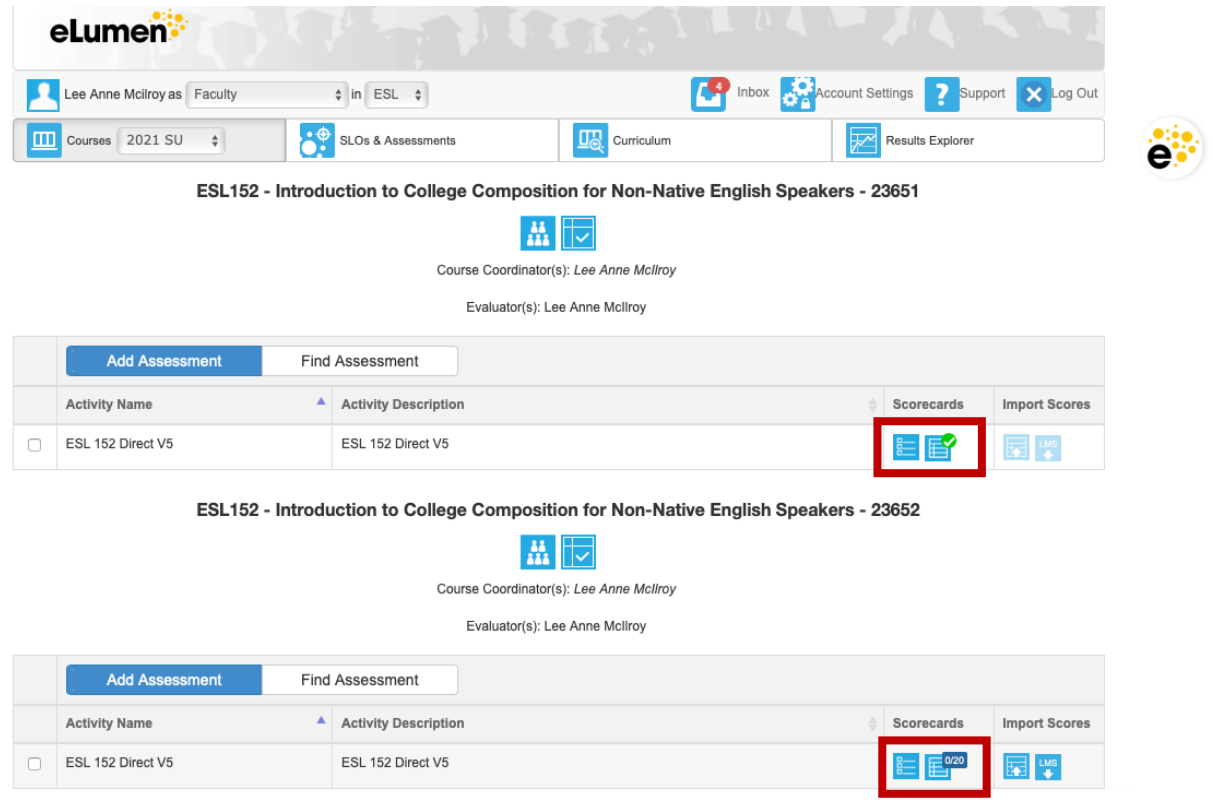

• There are two types of **Scorecards:** o **Score students on Scorecard view** (the first scorecard)**:**

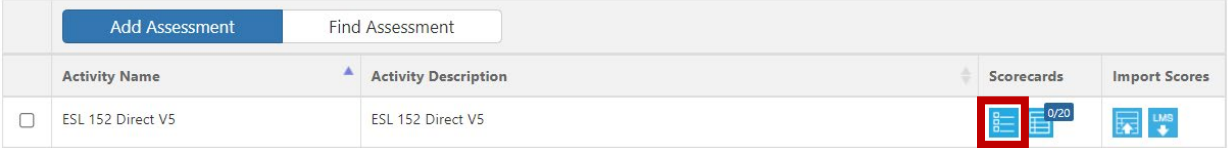

 After you select on the **Score students on Scorecard view**, you will be promoted to give score each student by SLO

#### **ESL 152 Direct V5**

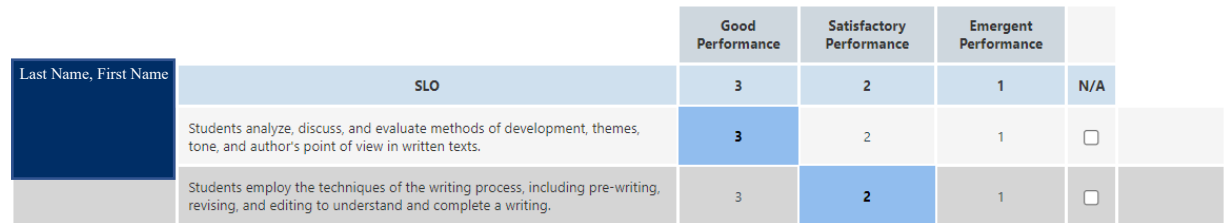

o **Score students on Rubric view** (the second scorecard)**:**

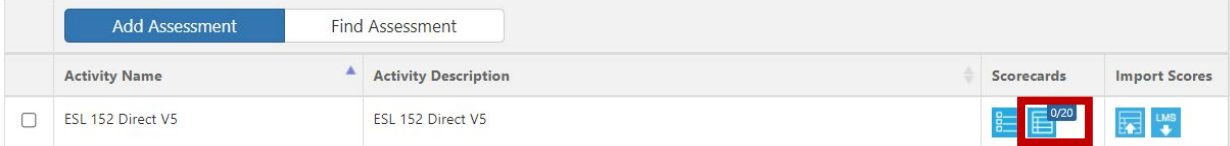

 After you select on the **Score students on Rubric view**, you will be promoted to give score each SLO by student

#### ESL 152 Direct V5

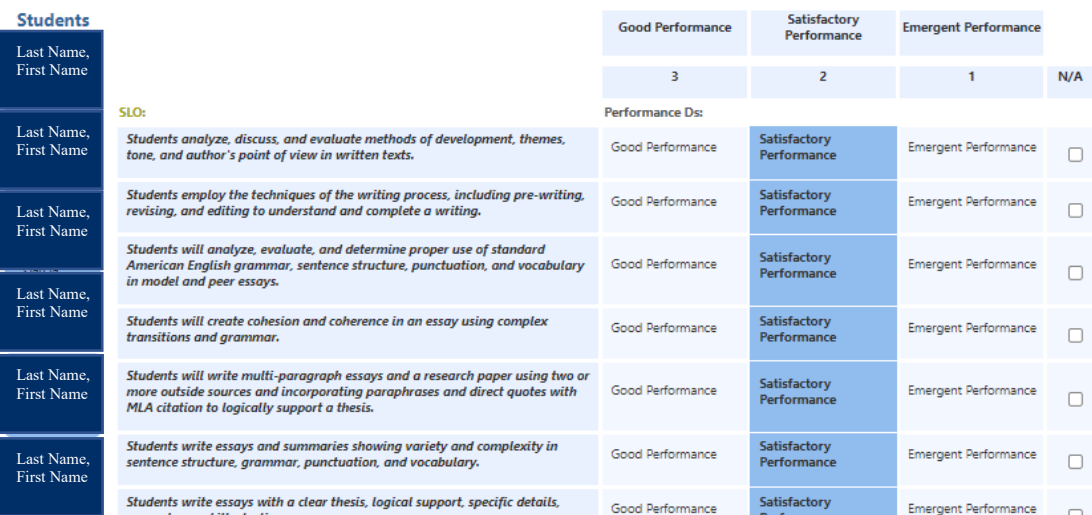

 Through **Score student on Rubric view**, you may add **Assessment Comments**

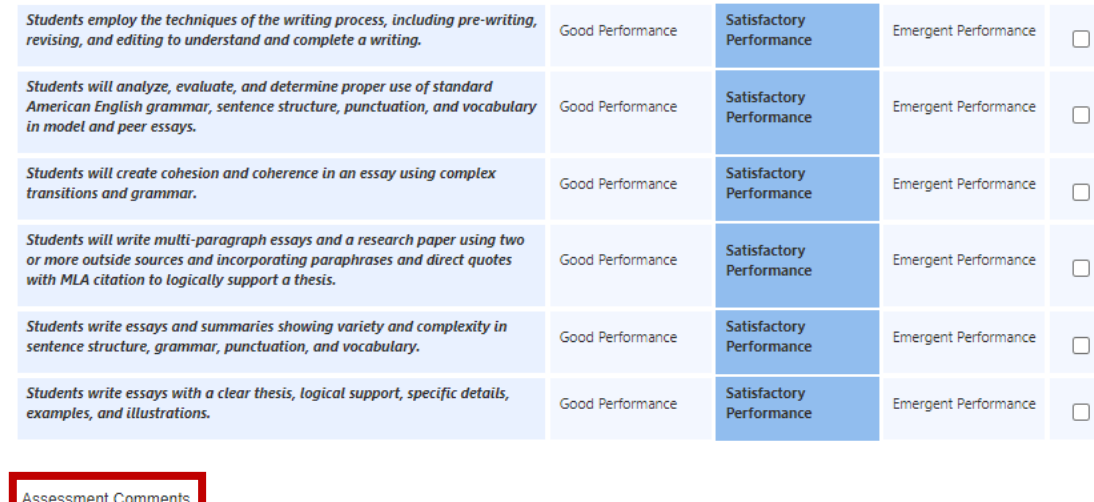

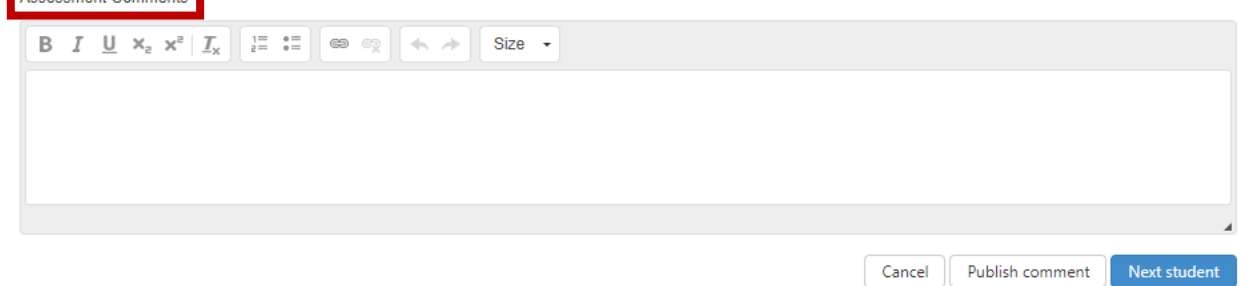

• Once you are done, a green checkmark under **Scorecards** will indicate that the assessment for your course SLOs has been completed

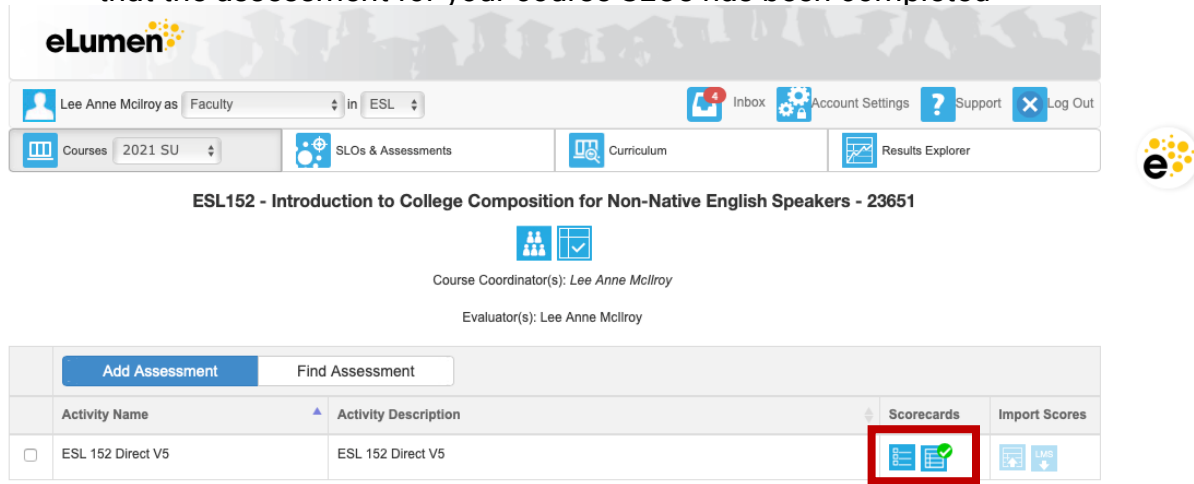

# *Option 2: Import Scores from Excel*

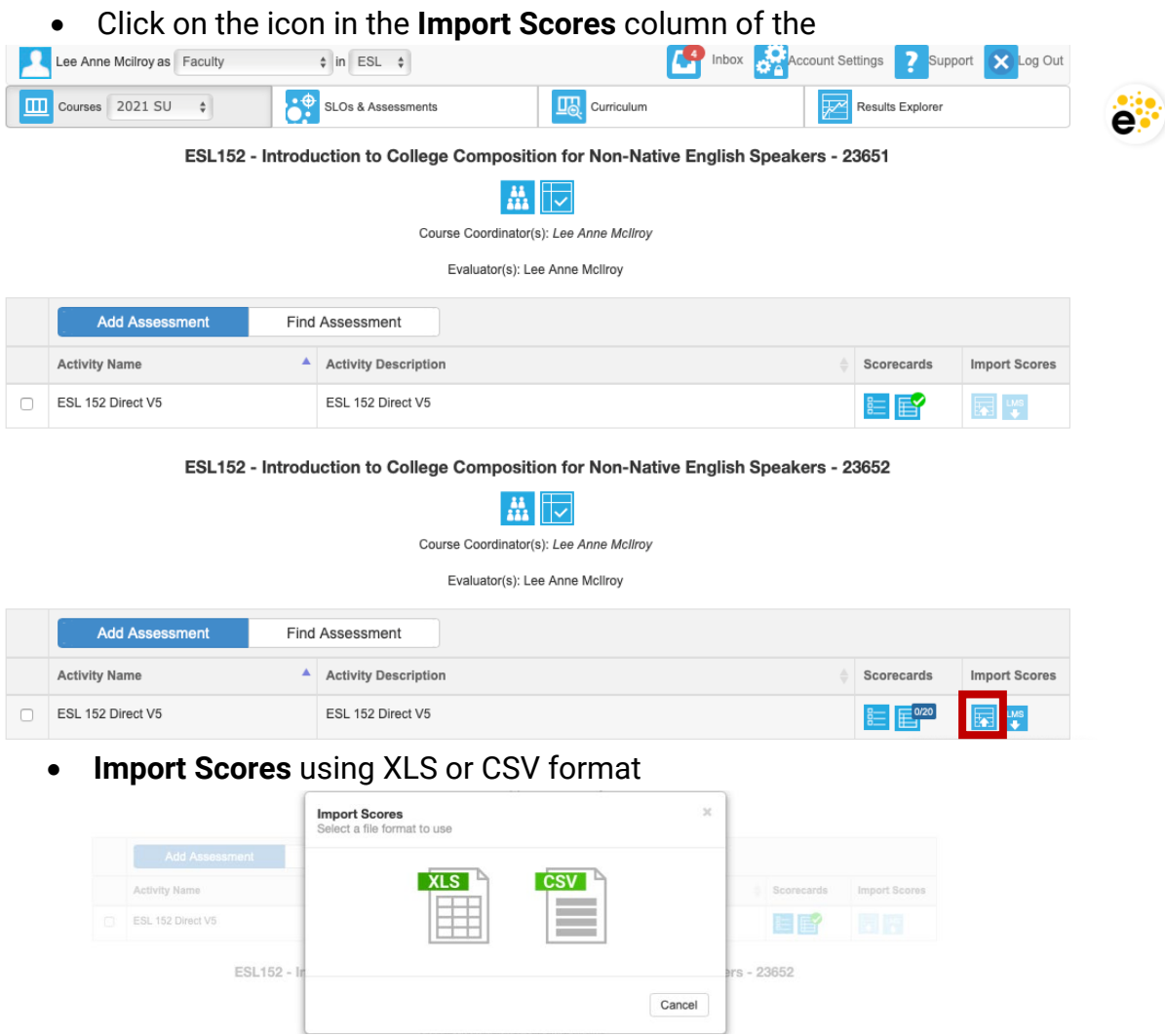

- To upload student scores individually, you may use an Excel file
	- o Format the Excel file for upload:

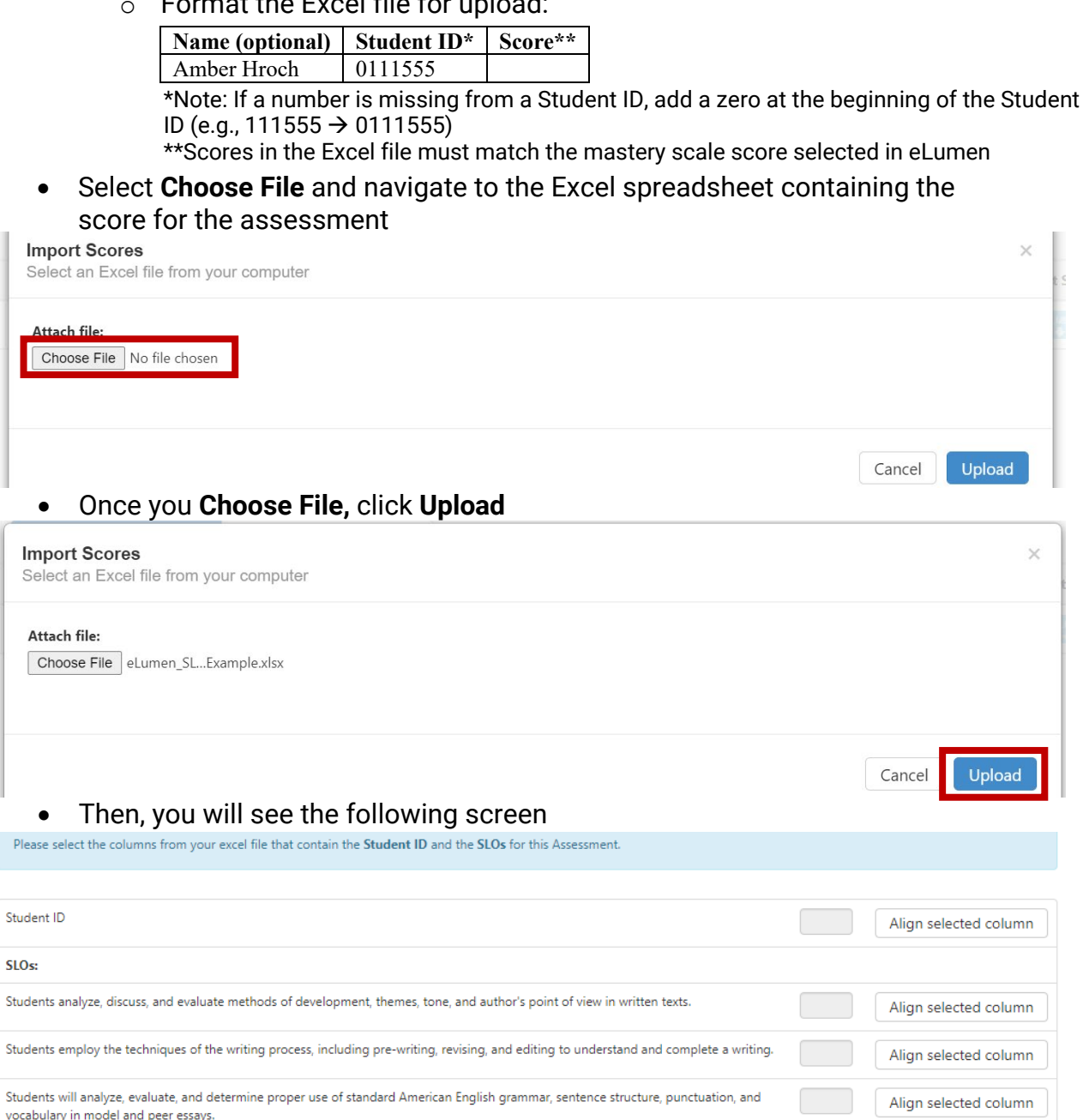

 $\overline{c}$ 

 $\overline{D}$ 

**A** 

 $B$ 

in

direct quotes with MLA citation to logically support a thesis.

Students will create cohesion and coherence in an essay using complex transitions and grammar.

Students write essays with a clear thesis, logical support, specific details, examples, and illustrations.

Students will write multi-paragraph essays and a research paper using two or more outside sources and incorporating paraphrases and

Ğ

Students write essays and summaries showing variety and complexity in sentence structure, grammar, punctuation, and vocabulary.

Align selected column

Align selected column

Align selected column

Align selected column

Import scores

Cancel

 $\circ$ 

 $\overline{N}$ 

M

 $\overline{\mathbf{K}}$